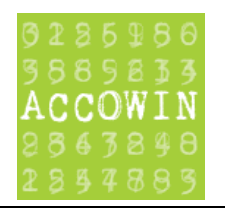

## Norton Antivirus: application.exe is not safe and has been removed

## **1. Inleiding**

Als u Norton Antivirus heeft geïnstalleerd en bij het downloaden van een programma van onze website heeft u problemen dat u de melding '<Application.exe> is not safe and has been removed.' ziet dan kunt u deze handleiding gebruiken om het programma toch te kunnen installeren.

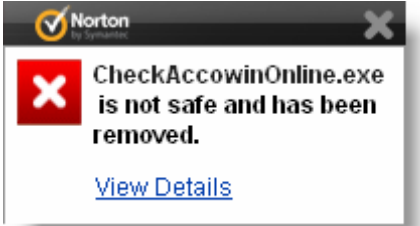

## **2. Verwijderen uit Quarantine**

Procedure:

1. Met uw rechtermuis klikken op icoontje van Northon  $\bullet$  rechts onderaan in uw taakbalk

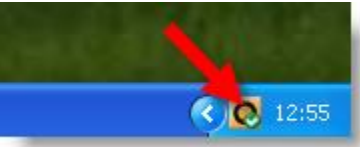

2. Op het menu klikken op 'View Recent History'

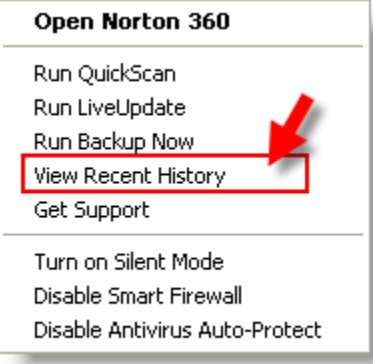

3. In het scherm van 'Security History' bij Show klikken op Quarantine en daar het programma van dat u gedownload heeft van onze website selecteren en in het rechterscherm op 'Restore & Options' klikken.

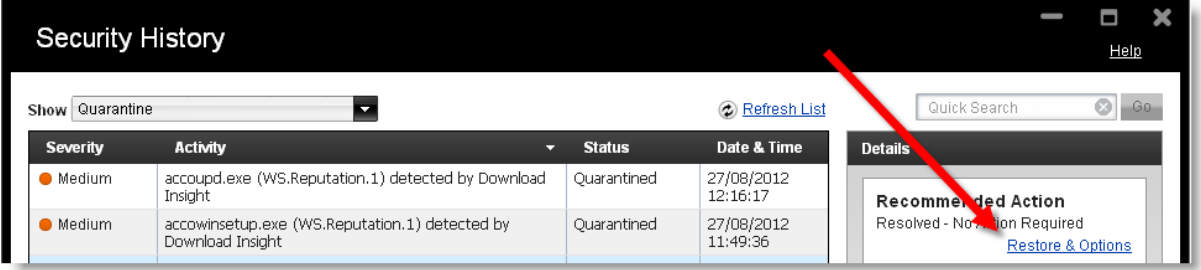

4. Op 'Restore' klikken

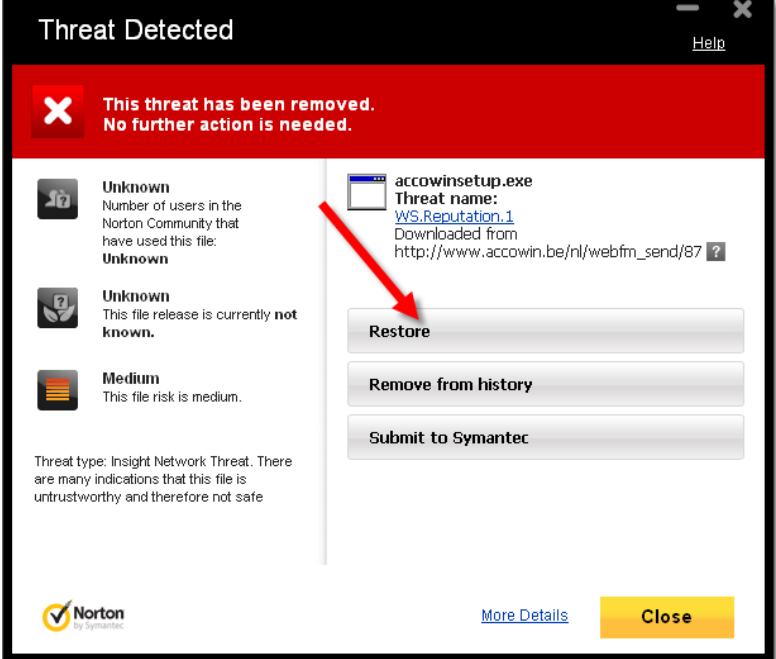

5. Op 'Yes' klikken om de restore uit te voeren

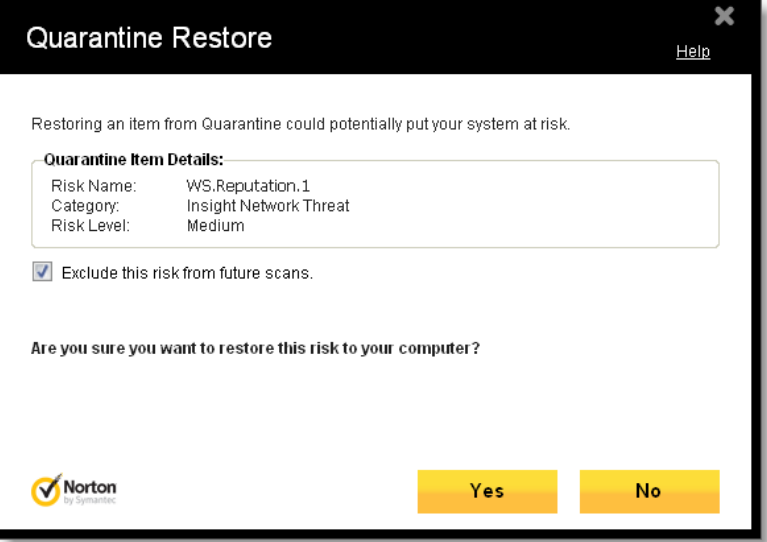

6. Als u naar de oorspronkelijke locatie gaat kijken waar u het programa gedownload heeft dan gaat u het programma terug zien staan en kunt u het programma starten.